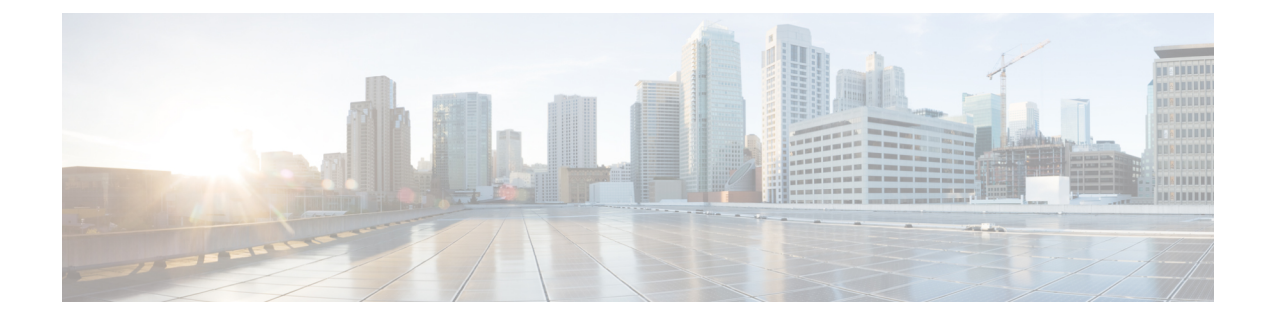

# 外部 **VRF** 接続とルート リークの設定

この章は、次の内容で構成されています。

- 外部 VRF 接続の設定 (1 ページ)
- ルート リークの設定 (20 ページ)

# 外部 **VRF** 接続の設定

## **VXLAN BGP EVPN** ファブリックの外部レイヤ **3** 接続について

VXLAN BGP EVPN ファブリックは、外部接続を実現するために VRF 単位の IP ルーティング を使用して拡張できます。レイヤ3拡張に使用されるアプローチは一般にVRFLiteと呼ばれ、 機能自体はより正確に Inter-AS オプション A またはバックツーバック VRF 接続として定義さ れます。

### **VXLAN BGP EVPN - VRF-lite brief**

いくつかのポインタを次に示します。

- VXLAN BGP EVPN ファブリックを次の図の左側に示します。
- ファブリック内のルートは、すべてのエッジデバイス(VTEP)とルートリフレクタの間 で交換されます。使用されるコントロール プレーンは、EVPN アドレス ファミリを持つ MP-BGP です。
- ボーダーノードとして機能するエッジ デバイス (VTEP) は、外部ルータ (ER) にプレ フィックスを渡すように設定されます。これは、MP-BGP EVPN から IPv4/IPv6 VRF ピア リングにプレフィックスをエクスポートすることによって実現されます。
- VRF 単位のピアリングには、さまざまなルーティング プロトコルを使用できます。eBGP は最適なプロトコルですが、OSPF、IS-IS、EIGRPなどのIGPは活用できますが、再配布が 必要です。

#### 図 **<sup>1</sup> : VRF-Lite** を使用したレイヤ **3** 外部接続

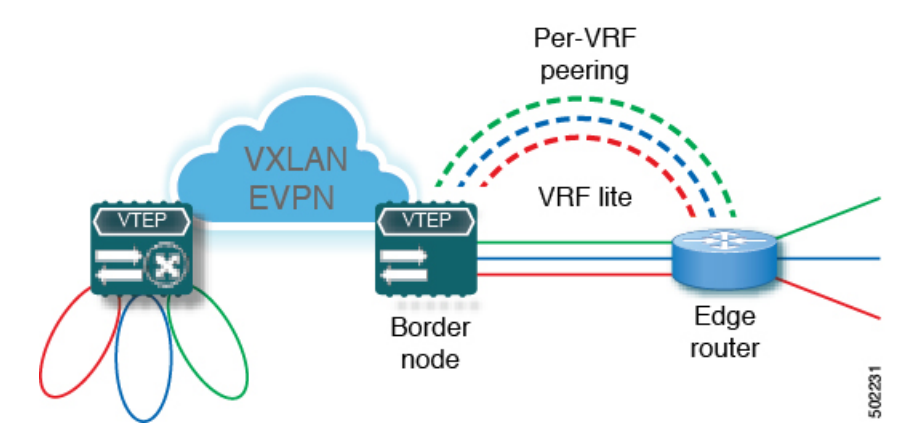

### 外部 **VRF** 接続とルート リークの注意事項と制約事項

VXLAN BGP EVPN ファブリックの外部レイヤ 3 接続には、次のガイドラインと制限事項が適 用されます。

- Cisco Nexus 96136YC-R および 9636C-RX ライン カードを搭載した Cisco Nexus 9504 およ び 9508 プラットフォーム スイッチのサポートが追加されました。
- •物理レイヤ3インターフェイス(親インターフェイス)は、外部レイヤ3接続(つまり、 VRF デフォルト)に使用できます。
- 複数のサブインターフェイスへの親インターフェイスは、外部レイヤ 3 接続(つまり、 VRFデフォルトの Ethernet1/1)には使用できません。代わりにサブインターフェイスを使 用できます。
- Cisco NX-OSRelease 9.3(5)以降では、サブインターフェイスが設定されている場合、VTEP は親インターフェイス上で VXLAN カプセル化トラフィックをサポートします。
- VTEP は、VRF 参加または IEEE 802.1Q カプセル化に関係なく、サブインターフェイスを 介した VXLAN カプセル化トラフィックをサポートしません。
- VXLAN VLAN と非 VXLAN VLAN のサブインターフェイスの混在はサポートされていま せん。
- address-family ipv4 unicast で適用される **import map** コマンドは、EVPN テーブル L3VNI の 対応物に何がインポートされるかを制御しません。

## **VRF-Lite** 用 **eBGP** を使用した **VXLAN BGP EVPN** の設定

### **BGP** を使用した **VXLAN** ルーティングおよび外部接続用の **VRF** の設定

ボーダー ノードで VRF を設定します。

### 手順の概要

- **1. configure terminal**
- **2. vrf context** *vrf-name*
- **3. vni** *number*
- **4. rd** {**auto** | *rd*}
- **5. address-family** {**ipv4** | **ipv6**} **unicast**
- **6. route-target both** {**auto**  $|rt$ }
- **7. route-target both** {**auto** | *rt*} **evpn**
- **8.** すべての L3VNI に対してステップ 1〜7 を繰り返します。

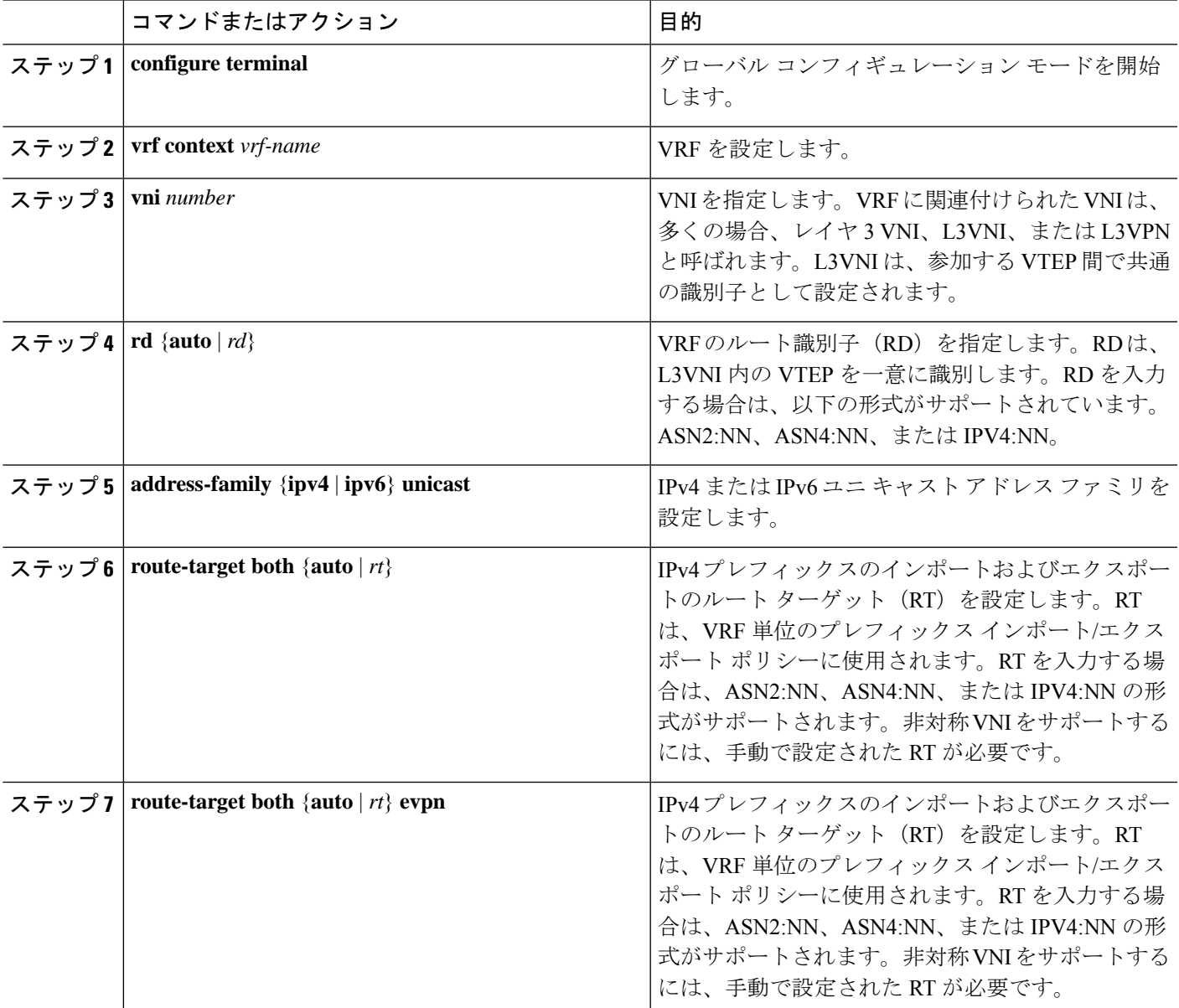

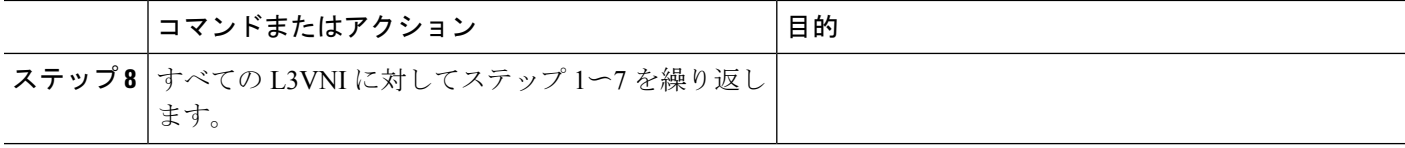

### ボーダー ノードでの **L3VNI** のファブリック側 **VLAN** および **SVI** の設定

### 手順の概要

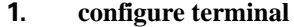

- **2. vlan** *number*
- **3. vn-segment** *number*
- **4. interface** *vlan-number*
- **5. mtu** *value*
- **6. vrf member** *vrf-name*
- **7. ip forward**
- **8. no ip redirects**
- **9. ipv6** *ip-address*
- **10. no ipv6 redirects**
- **11.** すべての L3VNI に対してステップ 2〜10 を繰り返します。

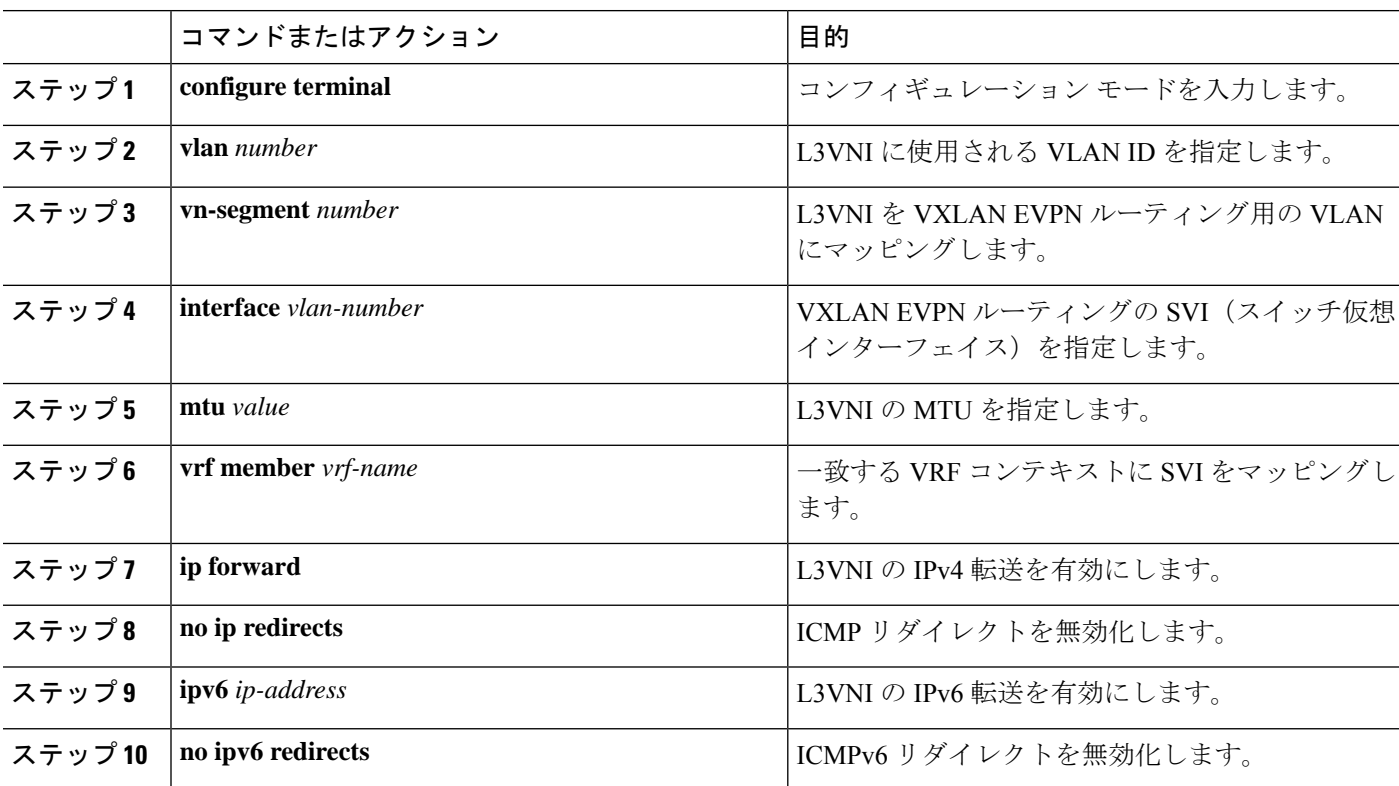

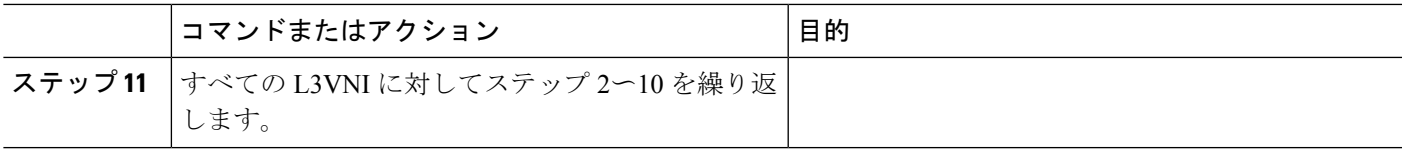

### ボーダー ノードでの **VTEP** の設定

### 手順の概要

- **1. configure terminal**
- **2. interface nve1**
- **3. member vni** *vni* **associate-vrf**
- **4.**

### 手順の詳細

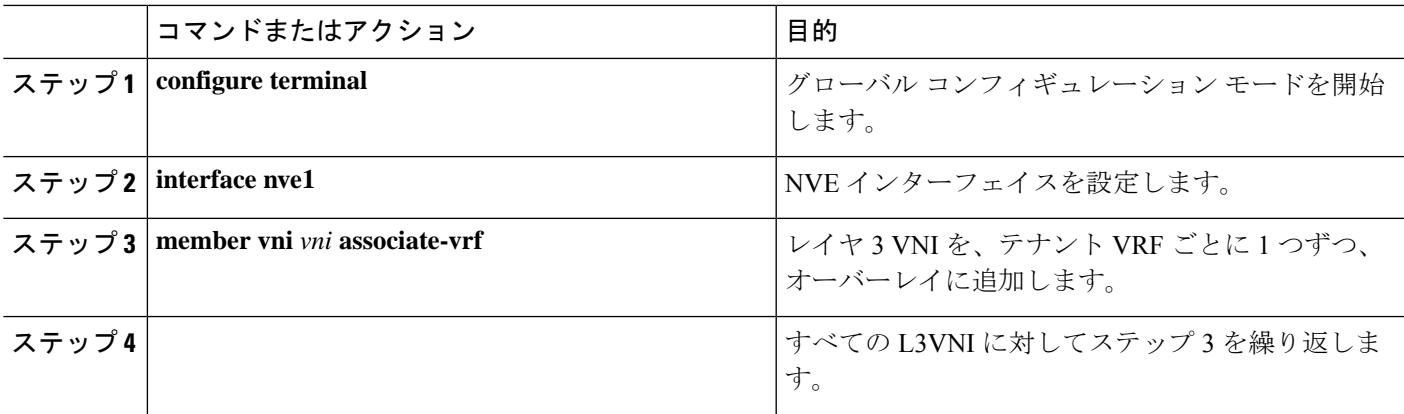

### **IPv4 VRF** ごとのピアリングのためのボーダー ノードでの **BGP VRF** インスタンスの設定

- **1. configure terminal**
- **2. router bgp** *autonomous-system-number*
- **3. vrf** *vrf-name*
- **4. address-family ipv4 unicast**
- **5. advertise l2vpn evpn**
- **6. maximum-paths ibgp** *number*
- **7. maximum-paths** *number*
- **8. neighbor** *address* **remote-as** *number*
- **9. update-source** *type/id*
- **10. address-family ipv4 unicast**
- **11.** IPv4 の外部接続を必要とするすべての L3VNI に対して、ステップ 3〜10 を繰り返しま す。

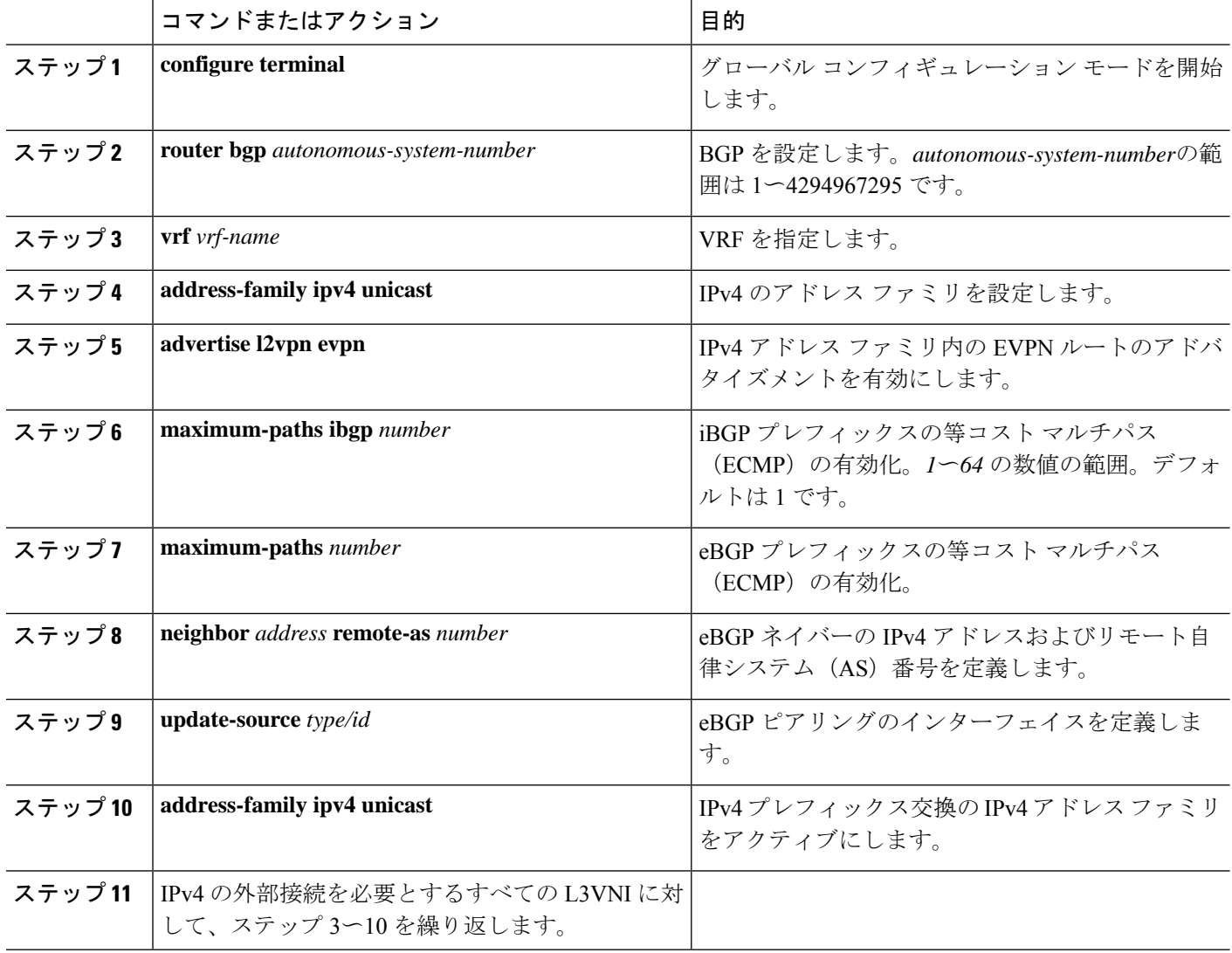

### **IPv6 VRF** ごとのピアリングのためのボーダー ノードでの **BGP VRF** インスタンスの設定

- **1. configure terminal**
- **2. router bgp** *autonomous-system-number*
- **3. vrf** *vrf-name*
- **4. address-family ipv6 unicast**
- **5. advertise l2vpn evpn**
- **6. maximum-paths ibgp** *number*
- **7. maximum-paths** *number*
- **8. neighbor** *address* **remote-as** *number*
- **9. update-source** *type/id*

### **10. address-family ipv6 unicast**

**11.** IPv6 の外部接続を必要とするすべての L3VNI に対して、ステップ 3〜ステップ 10 を繰 り返します。

### 手順の詳細

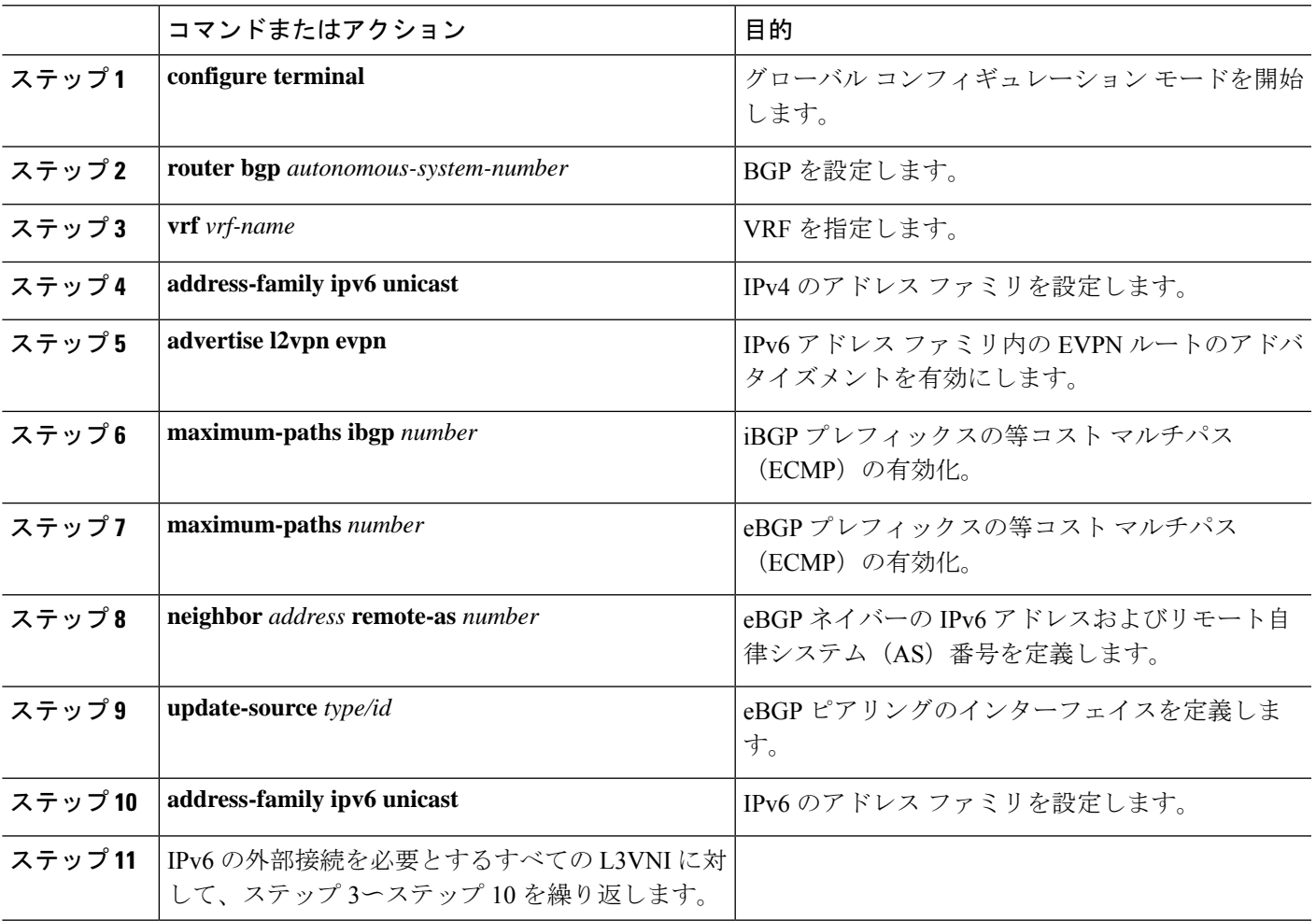

**VRF**ごとのピアリングのボーダーノードでのサブインターフェイスインスタンスの設定**-**バージョン**1**

- **1. configure terminal**
- **2.** interface *type/id*
- **3. no switchport**
- **4. no shutdown**
- **5. exit**
- **6.** interface *type/id*
- **7. encapsulation dot1q** *number*
- **8. vrf member** *vrf-name*

**9. ip address** *address*

### **10. no shutdown**

**11.** VRF 単位のピアリングごとに、ステップ 5〜9 を繰り返します。

### 手順の詳細

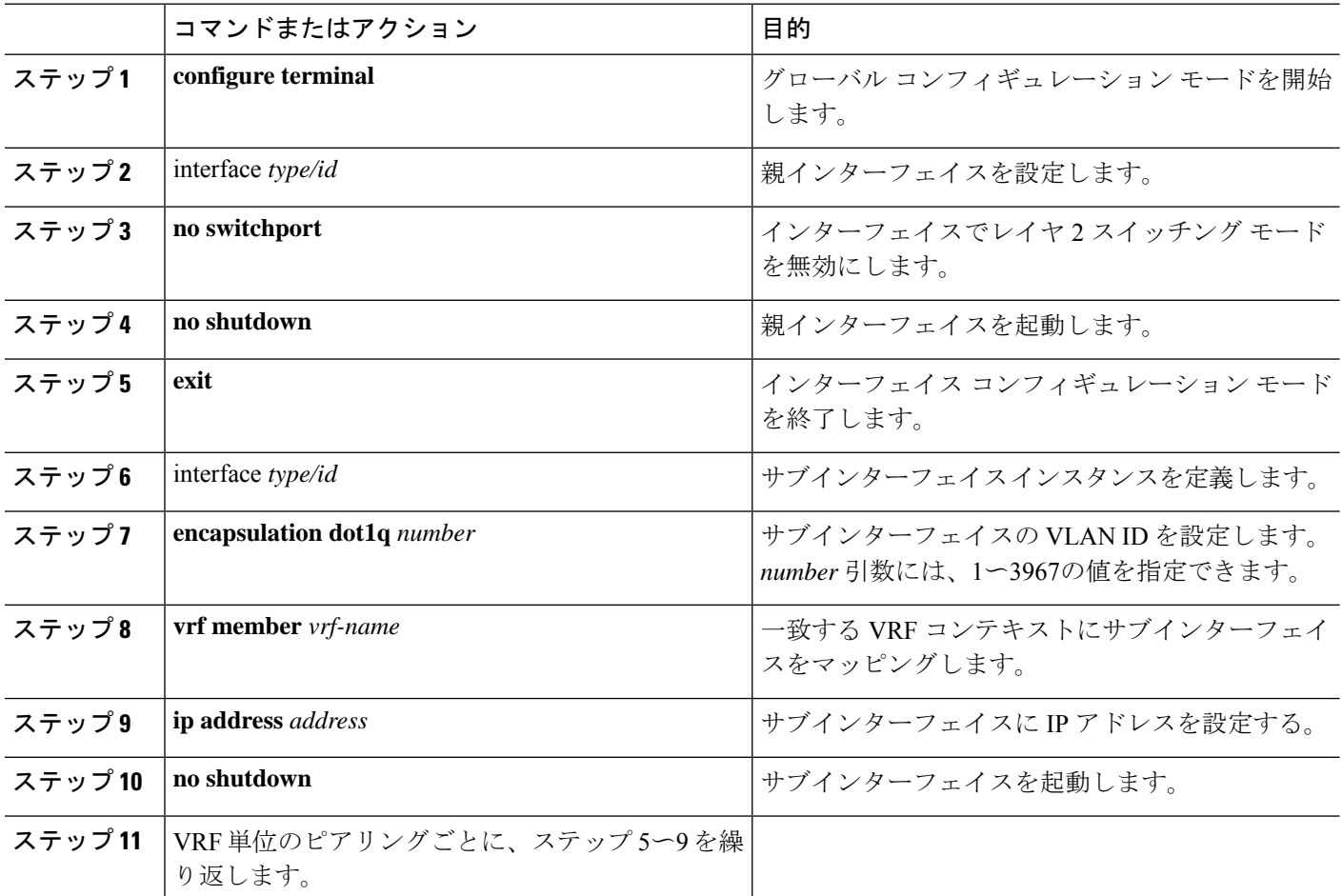

## **VXLAN BGP EVPN -** デフォルト接続、外部接続のルート フィルタリング

外部接続のデフォルト ルーティングの設定について

VXLANBGPEVPNファブリックへのデフォルトルートアドバタイズメントでは、ファブリッ クにアドバタイズされるデフォルトルートがファブリックの外部に同時にアドバタイズされな いようにする必要があります。この場合、このような事態を防ぐルートフィルタリングが必要 です。

ボーダー ノード **VRF** でのデフォルト ルートの設定

手順の概要

**1. configure terminal**

- **2. vrf context** *vrf-name*
- **3. ip route 0.0.0.0/0** *next-hop*
- **4. ipv6 route 0::/0** *next-hop*

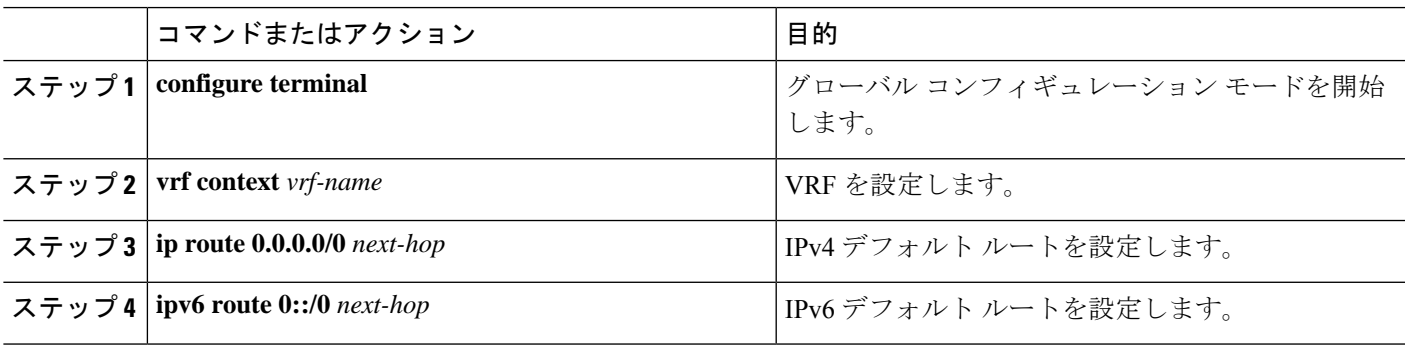

### **IPv4/IPv6** デフォルト ルート アドバタイズメントのボーダー ノードでの **BGP VRF** インスタンスの設定

### 手順の概要

- **1. configure terminal**
- **2. router bgp** *autonomous-system-number*
- **3. vrf** *vrf-name*
- **4. address-family ipv4 unicast**
- **5. network 0.0.0.0/0**
- **6. address-family ipv6 unicast**
- **7. network 0::/0**
- **8. neighbor** *address***remote-as** *number*
- **9. update-source** *type/id*
- **10. address-family {ipv4 | ipv6} unicast**
- **11. route-map** *name* **out**
- **12.** デフォルト ルート フィルタリングによる外部接続を必要とするすべての L3VNI に対し て、ステップ 3 〜ステップ 11 を繰り返します。

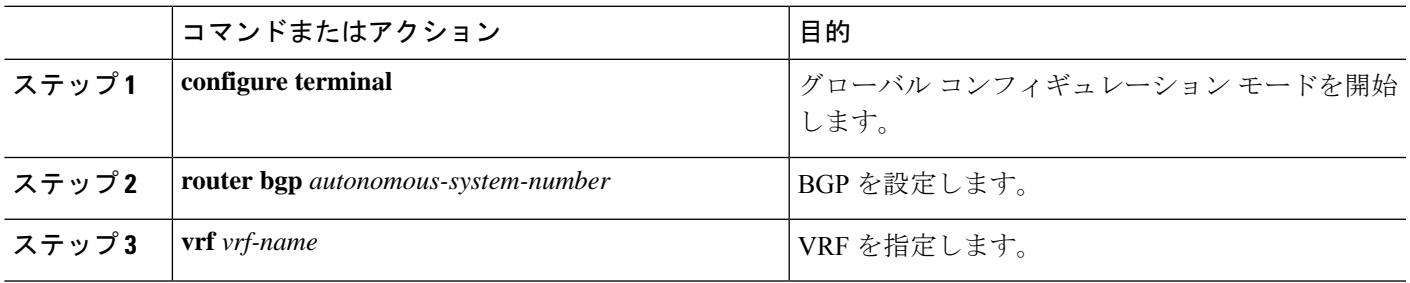

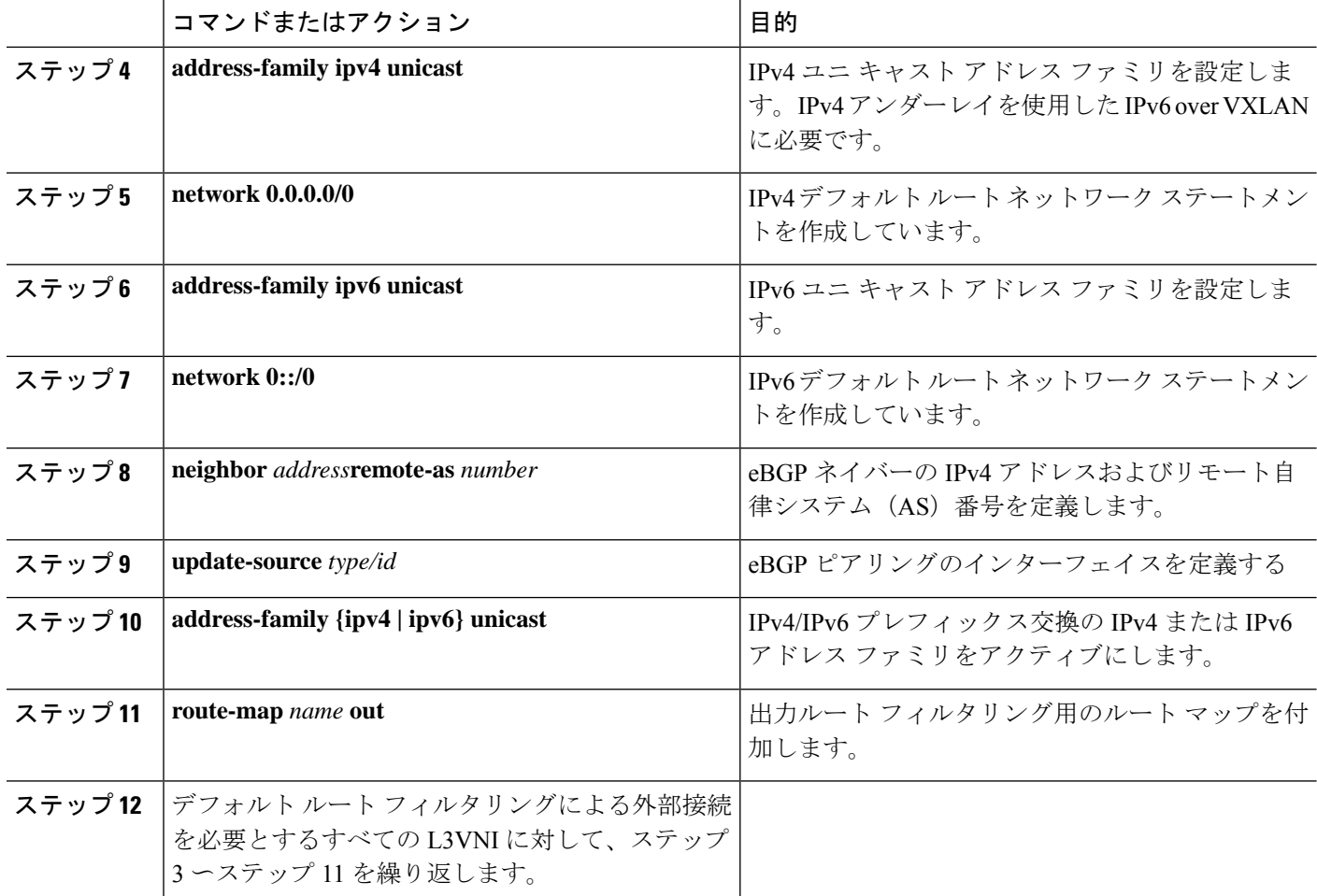

### **IPv4** デフォルト ルート アドバタイズメントのルート フィルタリングの設定

IPv4 デフォルト ルート アドバタイズメントのルート フィルタリングを設定できます。

### 手順の概要

- **1. configure terminal**
- **2. ip prefix-list** *name* **seq 5 permit 0.0.0.0/0**
- **3. route-map** *name* **deny 10**
- **4. match ip address prefix-list** *name*
- **5. route-map** *name* **permit 1000**

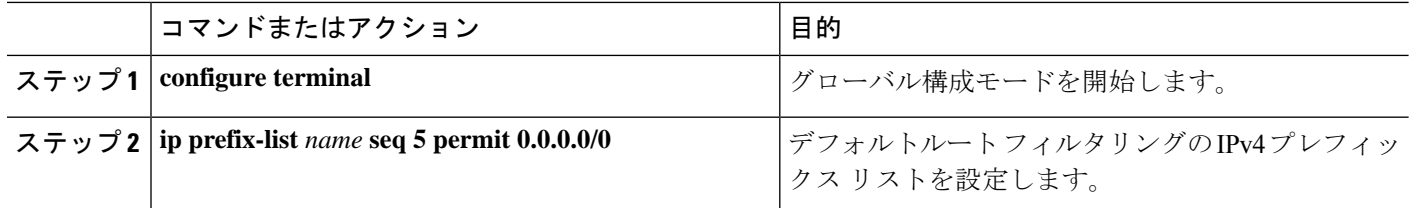

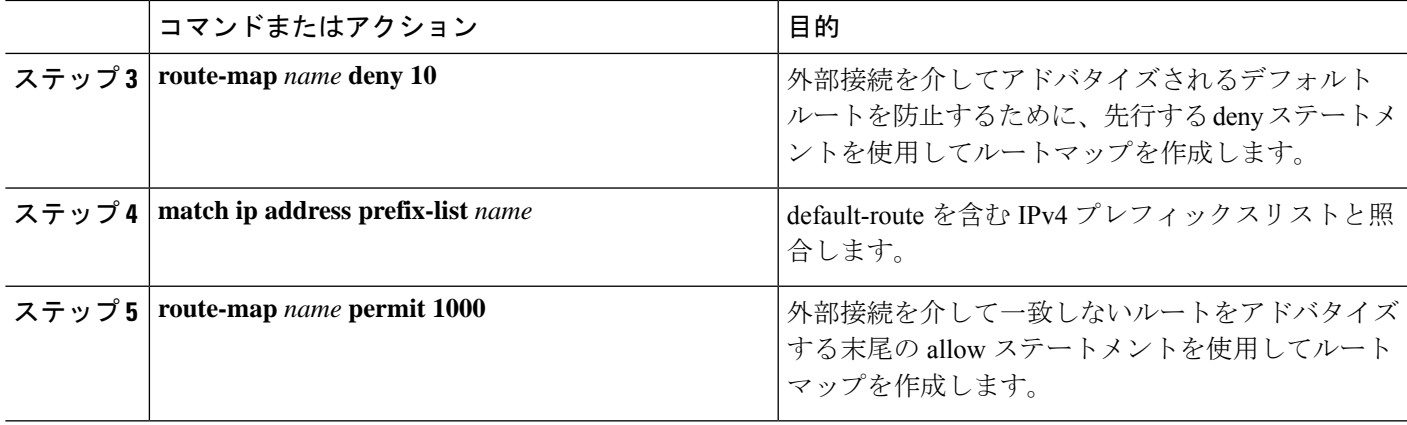

### **IPv6** デフォルト ルート アドバタイズメントのルート フィルタリングの設定

### 手順の概要

- **1. configure terminal**
- **2. ipv6 prefix-list** *name* **seq 5 permit 0::/0**
- **3. route-map** *name* **deny 10**
- **4. match ipv6 address prefix-list** *name*
- **5. route-map** *name* **permit 1000**

### 手順の詳細

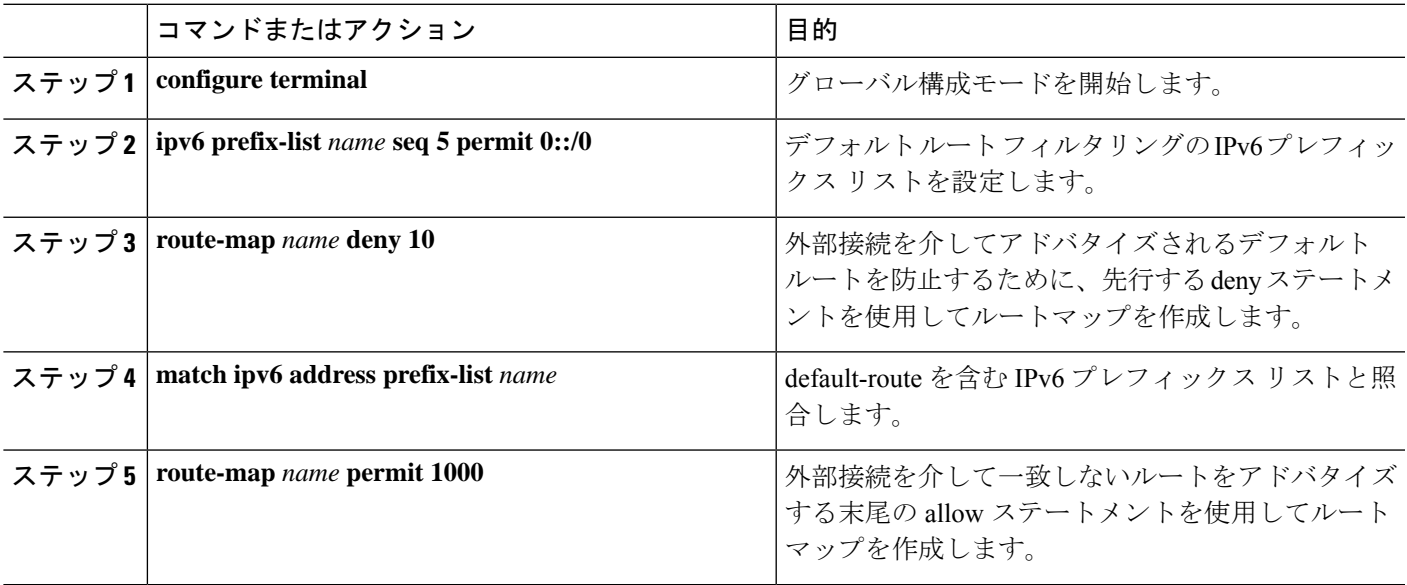

### デフォルト ルート配布およびホスト ルート フィルタの設定について

デフォルトでは、VXLAN BGP EVPN ファブリックは外部接続を介してすべての既知のルート を常にアドバタイズします。すべての状況で IPv4/32 または IPv6/128 のホスト ルートをアドバ

タイズすることは有益ではないため、それぞれのルート フィルタリング アプローチが必要に なることがあります。

### **IPv4/IPv6** ホスト ルート フィルタリングのためのボーダー ノードでの **BGP VRF** インスタンスの設定

### 手順の概要

- **1. configure terminal**
- **2. router bgp** *autonomous-system-number*
- **3. vrf** *vrf-name*
- **4. neighbor** *address* **remote-as** *number*
- **5. update-source** *type/id*
- **6. address-family {ipv4 | ipv6} unicast**
- **7. route-map** *name* **out**
- **8.** ホストルートフィルタリングを使用した外部接続を必要とするすべてのL3VNIに対して、 ステップ 3〜7 を繰り返します。

### 手順の詳細

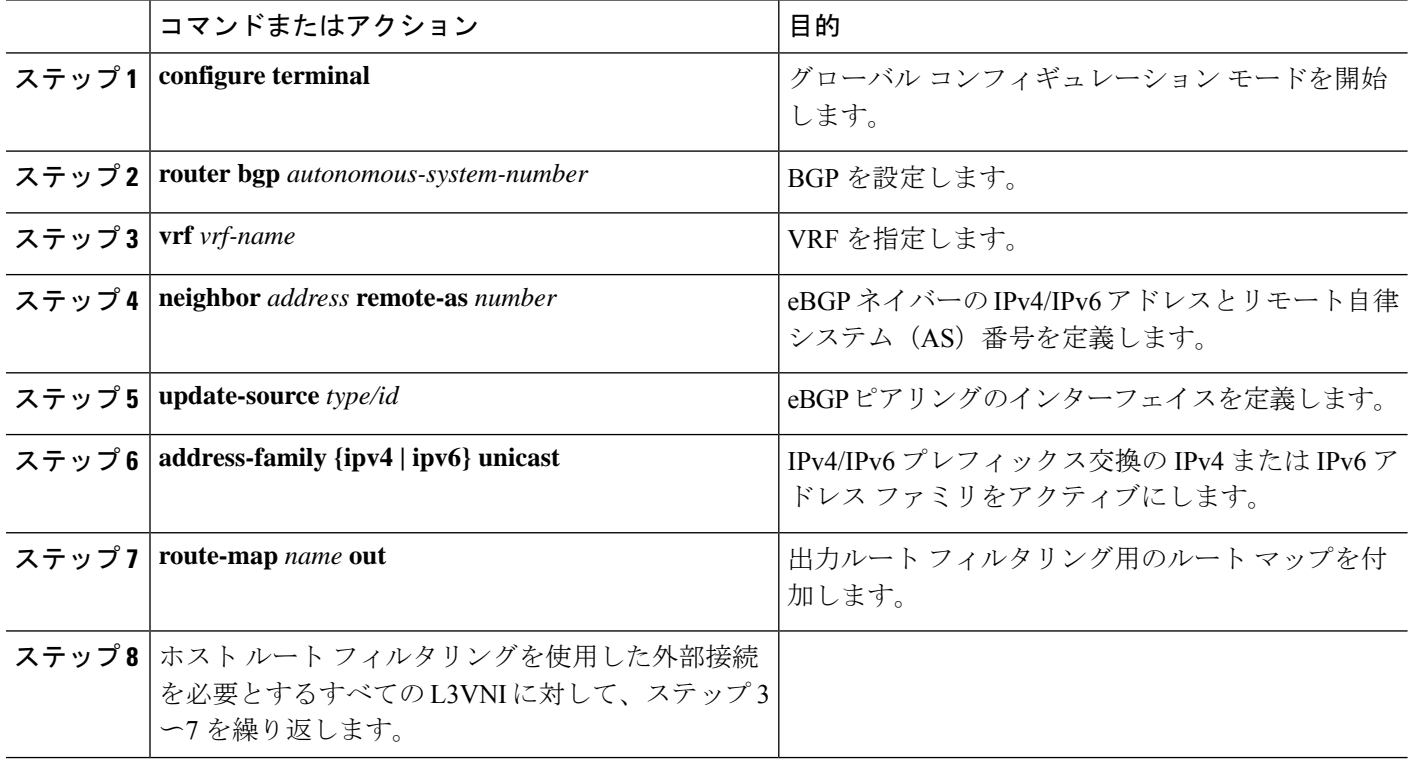

### **IPv4** ホスト ルート アドバタイズメントのルート フィルタリングの設定

- **1. configure terminal**
- **2. ip prefix-list** *name* **seq 5 permit 0.0.0.0/0 eq 32**
- **3. route-map** *name* **deny 10**
- **4. match ip address prefix-list** *name*
- **5. route-map** *name* **permit 1000**

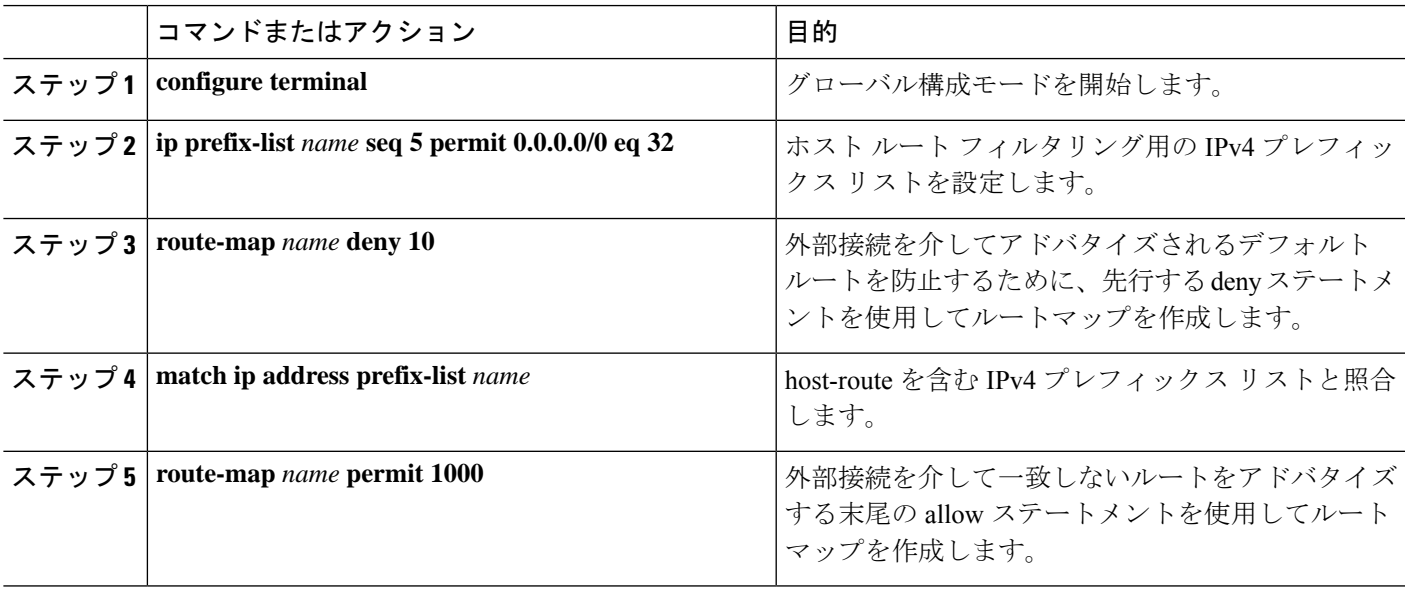

### **IPv6** ホスト ルート アドバタイズメントのルート フィルタリングの設定

### 手順の概要

- **1. configure terminal**
- **2. ipv6 prefix-list** *name* **seq 5 permit 0::/0 eq 128**
- **3. route-map** *name* **deny 10**
- **4. match ipv6 address prefix-list** *name*
- **5. route-map** *name* **permit 1000**

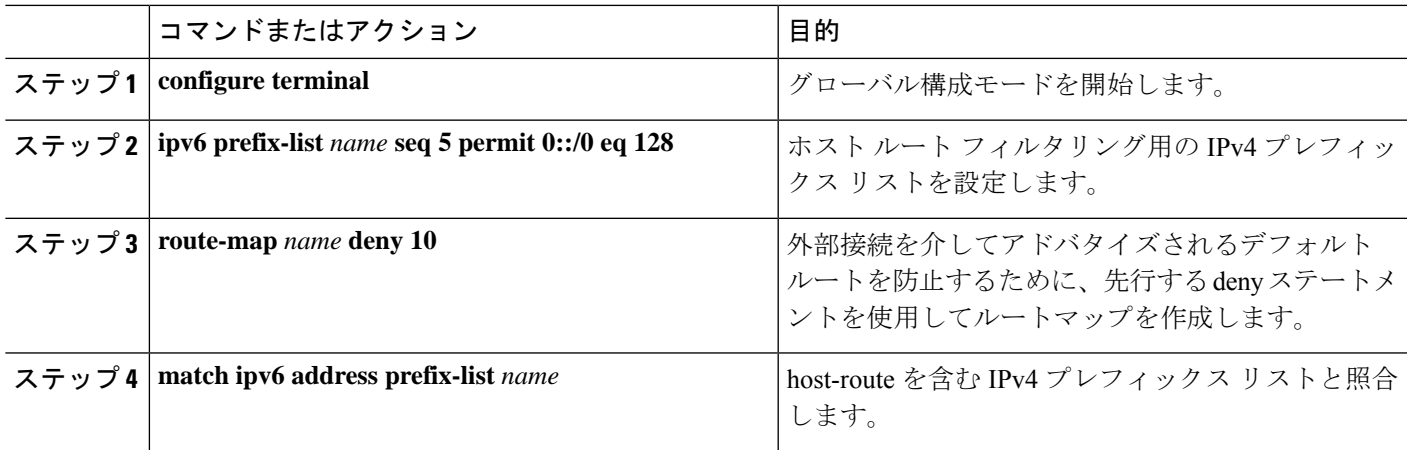

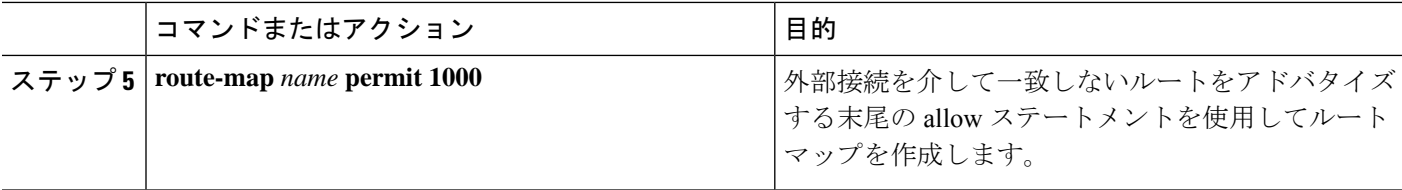

#### 例:**VRF-Lite** の **eBGP** を使用した **VXLAN BGP EVPN** の設定

VXLAN BGP EVPN から VRF-Lite を使用した外部ルータへの外部接続の例。

### **VXLAN BGP EVPN** ボーダー ノードの設定

VXLAN BGP EVPN ボーダー ノードは、外部ルータのネイバー デバイスとして機能します。 VRF 名は純粋にローカライズされており、外部ルータの VRF 名と異なる場合があります。重 要な点は、L3VNI が VXLAN BGP EVPN ファブリック全体で一貫している必要があることで す。読みやすくするために、VRF とインターフェイスの列挙が一貫して使用されます。

設定例は、IPv4 と IPv6 のデュアルスタック アプローチを表しています。 IPv4 または IPv6 は 相互に置き換えることができます。

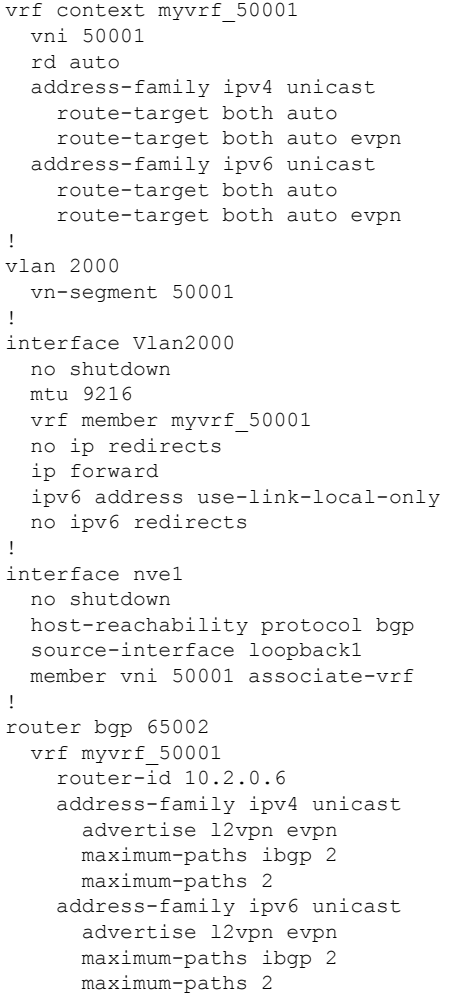

```
neighbor 10.31.95.95
      remote-as 65099
      address-family ipv4 unicast
    neighbor 2001::95/64
     remote-as 65099
      address-family ipv4 unicast
!
interface Ethernet1/3
  no switchport
  no shutdown
interface Ethernet1/3.2
  encapsulation dot1q 2
  vrf member myvrf_50001
  ip address 10.31.95.31/24
  ipv6 address 2001::31/64
  no shutdown
```
### 外部接続でのデフォルト ルート、ルート フィルタリングの設定

VXLAN BGP EVPN ボーダー ノードは、ファブリック内で IPv4 および IPv6 デフォルトルート をアドバタイズできます。VXLAN BGP EVPN ファブリックから外部ルータにホスト ルートを アドバタイズすることが有益でない場合は、これらの IPv4/32 および IPv6/128 を外部接続ピア リング設定でフィルタリングできます。

```
ip prefix-list default-route seq 5 permit 0.0.0.0/0 le 1
ipv6 prefix-list default-route-v6 seq 5 permit 0::/0
!
ip prefix-list host-route seq 5 permit 0.0.0.0/0 eq 32
ipv6 prefix-list host-route-v6 seq 5 permit 0::/0 eq 128
!
route-map extcon-rmap-filter deny 10
 match ip address prefix-list default-route
route-map extcon-rmap-filter deny 20
 match ip address prefix-list host-route
route-map extcon-rmap-filter permit 1000
!
route-map extcon-rmap-filter-v6 deny 10
 match ipv6 address prefix-list default-route-v6
route-map extcon-rmap-filter-v6 deny 20
 match ip address prefix-list host-route-v6
route-map extcon-rmap-filter-v6 permit 1000
!
vrf context myvrf_50001
  ip route 0.0.0.0/0 10.31.95.95
  ipv6 route 0::/0 2001::95/64
!
router bgp 65002
 vrf myvrf_50001
    address-family ipv4 unicast
      network 0.0.0.0/0
    address-family ipv6 unicast
     network 0::/0
   neighbor 10.31.95.95
      remote-as 65099
      address-family ipv4 unicast
        route-map extcon-rmap-filter out
    neighbor 2001::95/64
      remote-as 65099
      address-family ipv4 unicast
```

```
route-map extcon-rmap-filter-v6 out
```
### 外部ルータの設定

外部ルータは、VXLAN BGP EVPN ボーダー ノードのネイバー デバイスとして機能します。 VRF 名は純粋にローカライズされており、VXLAN BGP EVPN ファブリックの VRF 名とは異 なる場合があります。読みやすくするために、VRFとインターフェイスの列挙が一貫して使用 されます。

設定例は、IPv4 と IPv6 のデュアルスタック アプローチを表しています。 IPv4 または IPv6 は 相互に置き換えることができます。

```
vrf context myvrf_50001
!
router bgp 65099
 vrf myvrf_50001
   address-family ipv4 unicast
     maximum-paths 2
   address-family ipv6 unicast
     maximum-paths 2
   neighbor 10.31.95.31
     remote-as 65002
     address-family ipv4 unicast
   neighbor 2001::31/64
     remote-as 65002
      address-family ipv4 unicast
!
interface Ethernet1/3
 no switchport
 no shutdown
interface Ethernet1/3.2
  encapsulation dot1q 2
 vrf member myvrf_50001
 ip address 10.31.95.95/24
 Ipv6 address 2001::95/64
 no shutdown
```
### **VRF-Lite** 用の **OSPF** を使用した **VXLAN BGP EVPN** の設定

### **OSPF** を使用した **VXLAN** ルーティングおよび外部接続用の **VRF** の設定

OSPF VRF ごとのピアリング用に、ボーダー ノードで BGP VRF インスタンスを設定します。

- **1. configure terminal**
- **2. router bgp** *autonomous-system-number*
- **3. vrf** *vrf-name*
- **4. address-family ipv4 unicast**
- **5. advertise l2vpn evpn**
- **6. maximum-paths ibgp** *number*
- **7. redistribute ospf** *name* **route-map** *name*
- **8.** VRF 単位のピアリングごとに、ステップ 3〜7 を繰り返します。

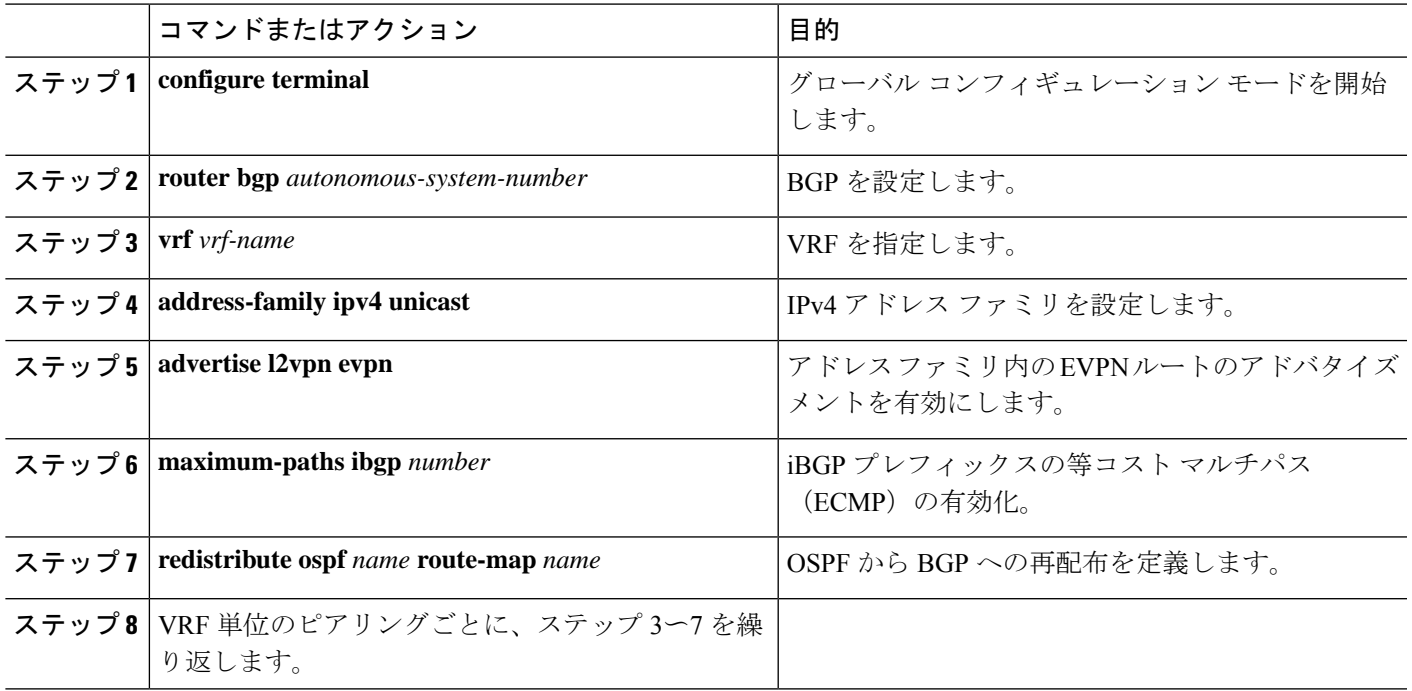

**BGP** から **OSPF** への再配布のルートマップの設定

### 手順の概要

- **1. configure terminal**
- **2. route-map** *name* **permit 10**
- **3. match route-type internal**

### 手順の詳細

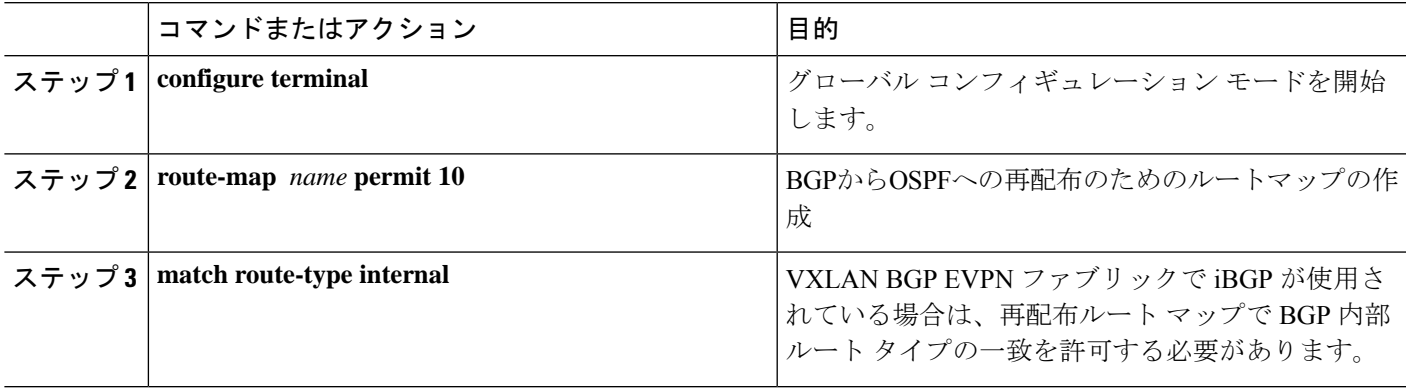

### **VRF** 単位のピアリングのためのボーダー ノードでの **OSPF** の設定

### 手順の概要

- **1. configure terminal**
- **2. router ospf** *instance*
- **3. vrf** *vrf-name*
- **4. redistribute bgp** *autonomous-system-number* **route-map** *name*
- **5.** VRF 単位のピアリングごとに、ステップ 3〜4 を繰り返します。

### 手順の詳細

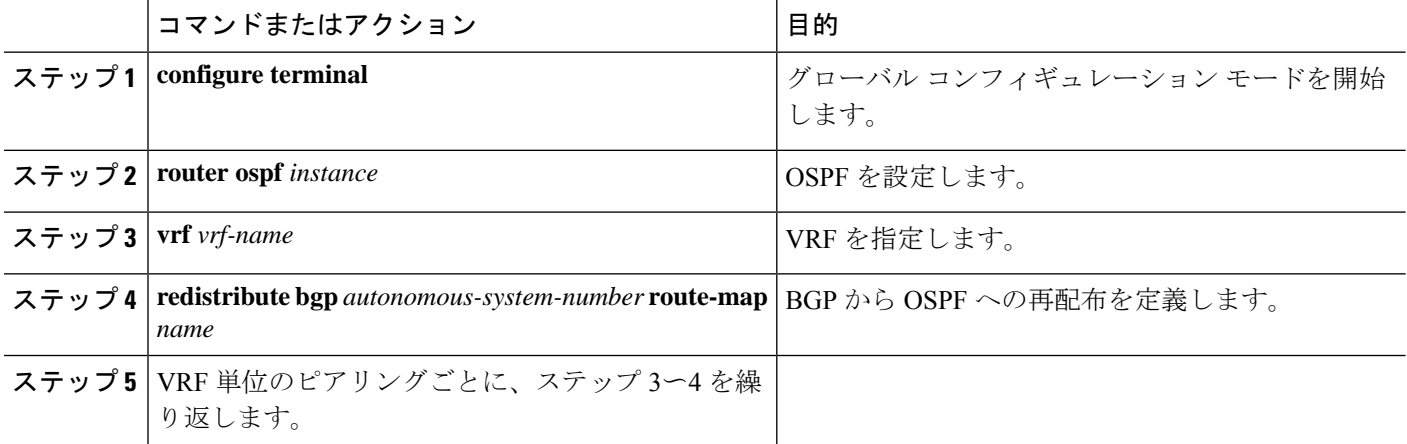

**VRF**ごとのピアリングのボーダーノードでのサブインターフェイスインスタンスの設定**-**バージョン**2**

- **1. configure terminal**
- **2. interface** *type/id*
- **3. no switchport**
- **4. no shutdown**
- **5. exit**
- **6. interface** *type/id*
- **7. encapsulation dot1q** *number*
- **8. vrf member** *vrf-name*
- **9. ip address** *address*
- **10. ip ospf network point-to-point**
- **11. ip router ospf** *name* **area** *area-id*
- **12. no shutdown**
- **13.** VRF 単位のピアリングごとに、ステップ 5〜12 を繰り返します。

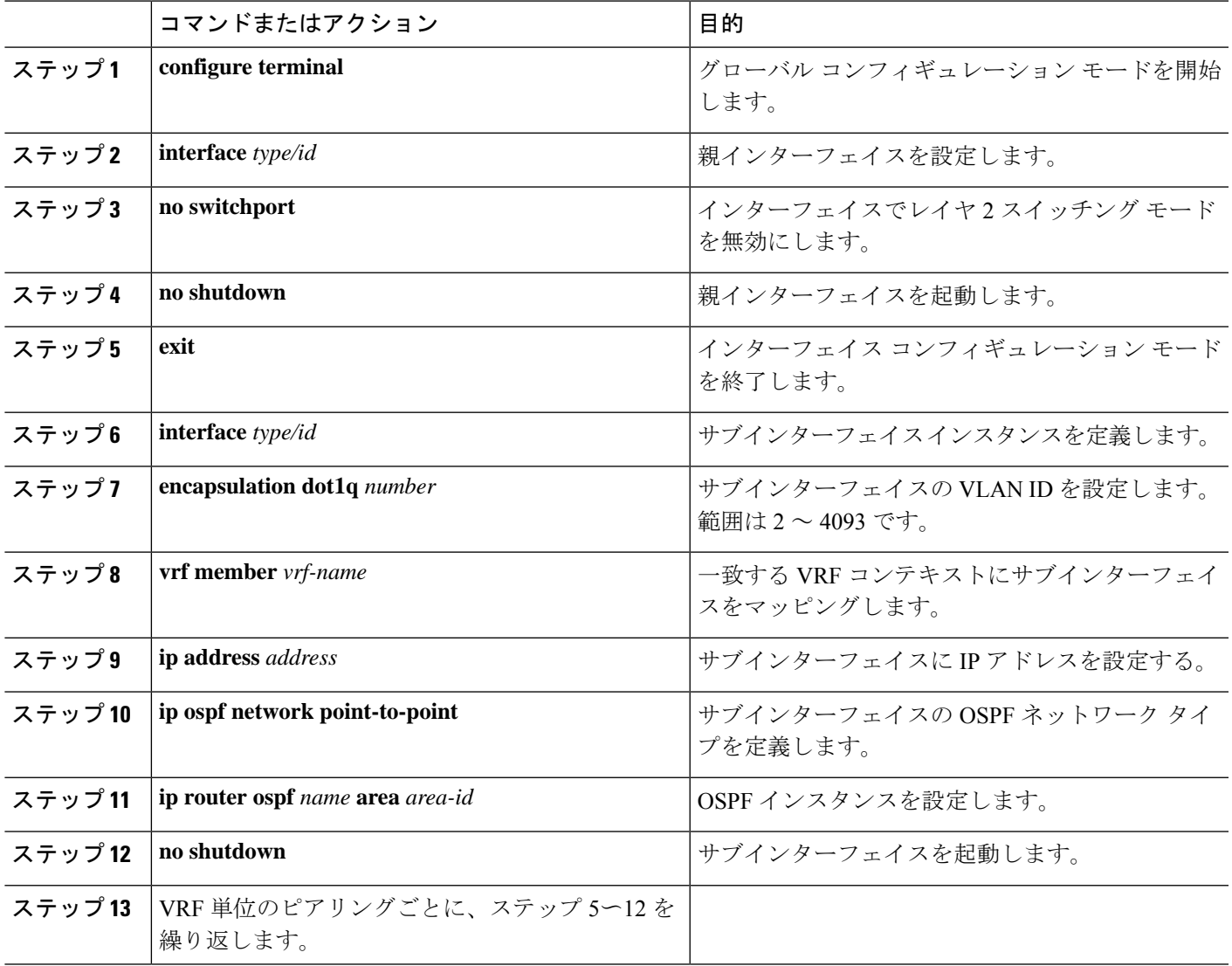

### 例:**VRF-Lite** の **OSPF** を使用した **VXLAN BGP EVPN** の設定

VXLAN BGP EVPN から VRF-Lite を使用した外部ルータへの外部接続の例。

### **OSPF** を使用した **VXLAN BGP EVPN** ボーダー ノードの設定

VXLAN BGP EVPN ボーダー ノードは、外部ルータのネイバー デバイスとして機能します。 VRF 名は純粋にローカライズされており、外部ルータの VRF 名と異なる場合があります。重 要な点は、L3VNI が VXLAN BGP EVPN ファブリック全体で一貫している必要があることで す。読みやすくするために、VRF とインターフェイスの列挙が一貫して使用されます。

設定例は、OSPFv2 を使用した IPv4 アプローチを示しています。

route-map extcon-rmap-BGP-to-OSPF permit 10 match route-type internal route-map extcon-rmap-OSPF-to-BGP permit 10

```
!
vrf context myvrf_50001
 vni 50001
 rd auto
  address-family ipv4 unicast
    route-target both auto
   route-target both auto evpn
!
vlan 2000
 vn-segment 50001
!
interface Vlan2000
 no shutdown
 mtu 9216
 vrf member myvrf_50001
 no ip redirects
 ip forward
!
interface nve1
 no shutdown
 host-reachability protocol bgp
 source-interface loopback1
 member vni 50001 associate-vrf
!
router bgp 65002
 vrf myvrf_50001
   router-id 10.2.0.6
   address-family ipv4 unicast
      advertise l2vpn evpn
     maximum-paths ibgp 2
     maximum-paths 2
     redistribute ospf EXT route-map extcon-rmap-OSPF-to-BGP
!
router ospf EXT
 vrf myvrf_50001
   redistribute bgp 65002 route-map extcon-rmap-BGP-to-OSPF
!
interface Ethernet1/3
 no switchport
 no shutdown
interface Ethernet1/3.2
 encapsulation dot1q 2
 vrf member myvrf_50001
 ip address 10.31.95.31/24
  ip ospf network point-to-point
 ip router ospf EXT area 0.0.0.0
 no shutdown
```
# ルート リークの設定

# **VXLAN BGP EVPN** ファブリックの一元管理型 **VRF** ルート リークについ て

VXLAN BGP EVPN は、MP-BGP とそのルート ポリシーの概念を使用して、プレフィックスを インポートおよびエクスポートします。この非常に広範なルート ポリシー モデルの機能によ り、ある VRF から別の VRF へ、またはその逆にルートをリークできます。カスタム VRF ま

たは VRF デフォルトの任意の組み合わせを使用できます。VRF ルート リークは、クロス VRF ルート ターゲットのインポート/エクスポート設定が行われる(リークポイント)ネットワー ク内の特定の場所でのスイッチ ローカル機能です。異なる VRF 間の転送は、コントロール プ レーン、つまり、ルートリークの設定が実行される場所、つまり集中型 VRF ルートリークに 従います。VXLAN BGP EVPN の追加により、漏出ポイントはクロス VRF インポート/エクス ポートされたルートをアドバタイズし、それらをリモートVTEPまたは外部ルータにアドバタ イズする必要があります。

中央集中型 VRF ルート リークの利点は、リーク ポイントとして機能する VTEP だけが必要な 特別な機能を必要とすることです。一方、ネットワーク内の他のすべてのVTEPはこの機能に 対して中立です。

## 集中管理型 **VRF** ルート リークの注意事項と制約事項

次に、集中管理型VRFルートリークのガイドラインと制限事項を示します。

- 完全なクロス VRF 到達可能性を得るには、各プレフィックスを各 VRF にインポートする 必要があります。
- **feature bgp** コマンドには **export vrf default** コマンドが必要です。
- VTEP の VRF に特定性の低いローカル プレフィックスがある場合、VTEP は異なる VRF の特定性の高いプレフィックスに到達できない可能性があります。
- ハードウェアでの VXLAN ルーティングおよび VTEP でのパケット再カプセル化は、BGP EVPN を使用した集中管理型 VRF ルートリークに必要です。
- Cisco NX-OS Release 9.3(5) 以降では、非対称 VNI を使用して集中管理型 VRF ルート リー クをサポートします。詳細については[、ダウンストリーム](cisco-nexus-9000-series-nx-os-vxlan-configuration-guide-release-103x_chapter5.pdf#nameddest=unique_66) VNI を使用した VXLAN EVPN [に関する情報](cisco-nexus-9000-series-nx-os-vxlan-configuration-guide-release-103x_chapter5.pdf#nameddest=unique_66) を参照してください。

# 一元管理型 **VRF** ルート リーク ブリーフ:カスタム **VRF** 間の特定のプ レフィックス

いくつかのポインタを次に示します。

- VXLAN BGP EVPN ファブリックの中央集中型 VRF ルート リークを図2に示します。
- BGP EVPN プレフィックスは、VRF Red にインポートして VRF Blue からエクスポートし たり、その逆にエクスポートしたりすると、クロス VRF リークが発生します。中央集中 型 VRF ルートリークは中央集中型ルーティング ブロック (RBL) で実行され、任意のま たは複数の VTEP になります。
- 設定された特定性の低いプレフィックス(集約)は、ルーティングブロックからそれぞれ の宛先 VRF の残りの VTEP にアドバタイズされます。
- BGPEVPNは、ルーティングループの発生を防ぐために以前にインポートされたプレフィッ クスをエクスポートしません。

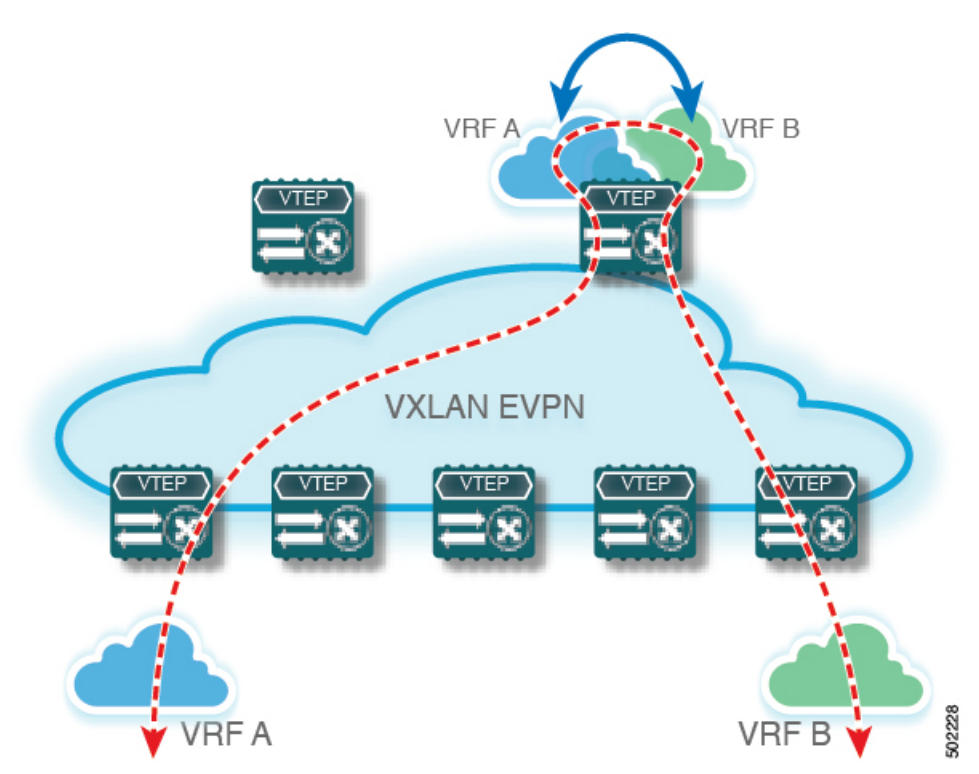

図 **2 :** 中央集中型 **VRF** ルートリーク:カスタム **VRF** による特定のプレフィックス

# 一元管理型 **VRF** ルート リークの設定:カスタム **VRF** 間の特定のプレ フィックス

## ルーティング ブロック **VTEP** での **VRF** コンテキストの設定

この手順は、IPv6 にも同様に適用されます。

- **1. configure terminal**
- **2. vrf context** *vrf-name*
- **3. vni** *number*
- **4. rd auto**
- **5. address-family ipv4 unicast**
- **6. route-target both** {**auto** | *rt*}
- **7. route-target both** {**auto** | *rt*} **evpn**
- **8. route-target import** *rt-from-different-vrf*
- **9. route-target import** *rt-from-different-vrf* **evpn**

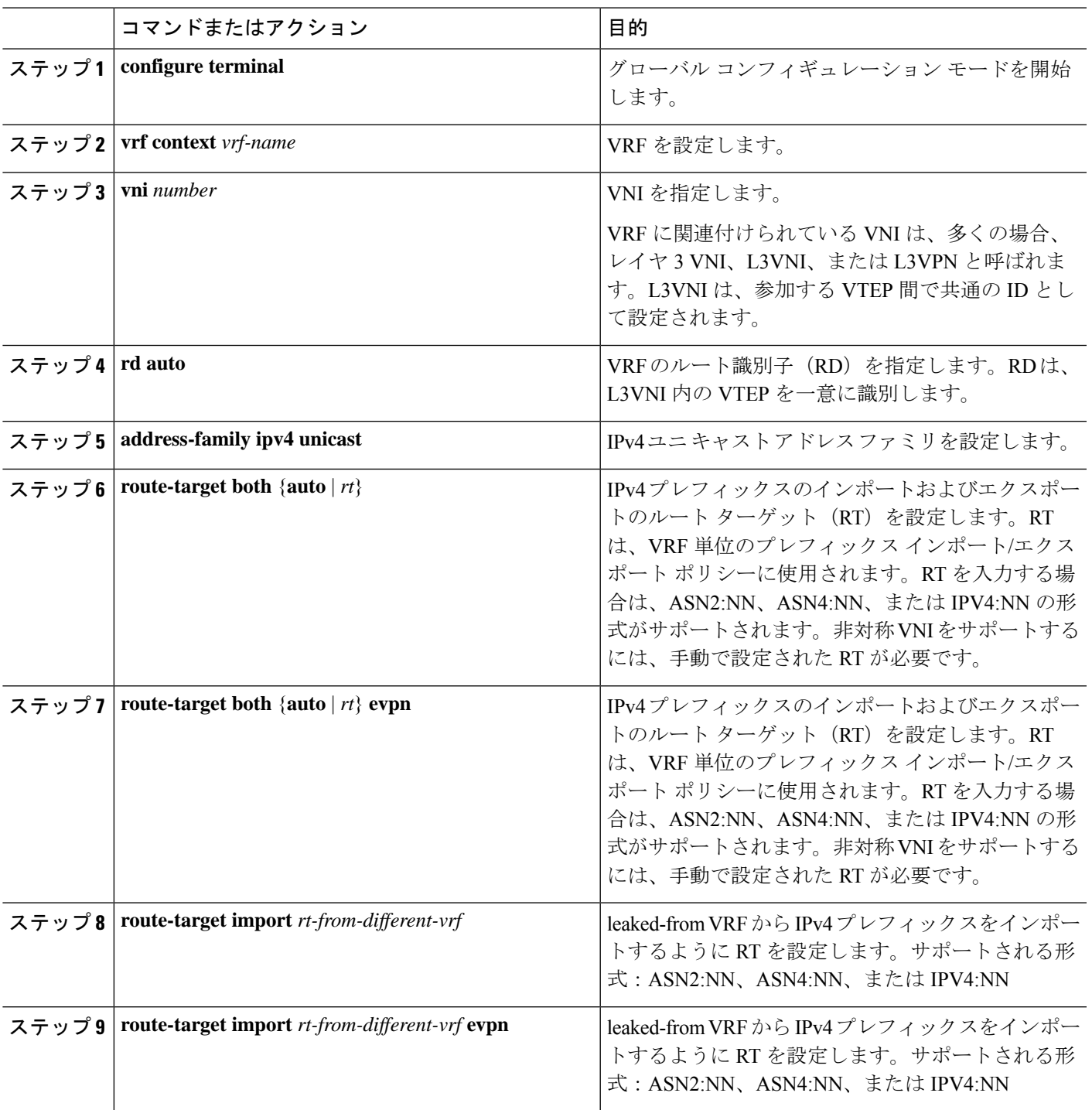

## ルーティング ブロックでの **BGP VRF** インスタンスの設定

この手順は、IPv6 にも同様に適用されます。

### 手順の概要

### **1. configure terminal**

- **2. router bgp** *autonomous-system number*
- **3. vrf** *vrf-name*
- **4. address-family ipv4 unicast**
- **5. advertise l2vpn evpn**
- **6. aggregate-address** *prefix/mask*
- **7. maximum-paths ibgp** *number*
- **8. maximum-paths** *number*

### 手順の詳細

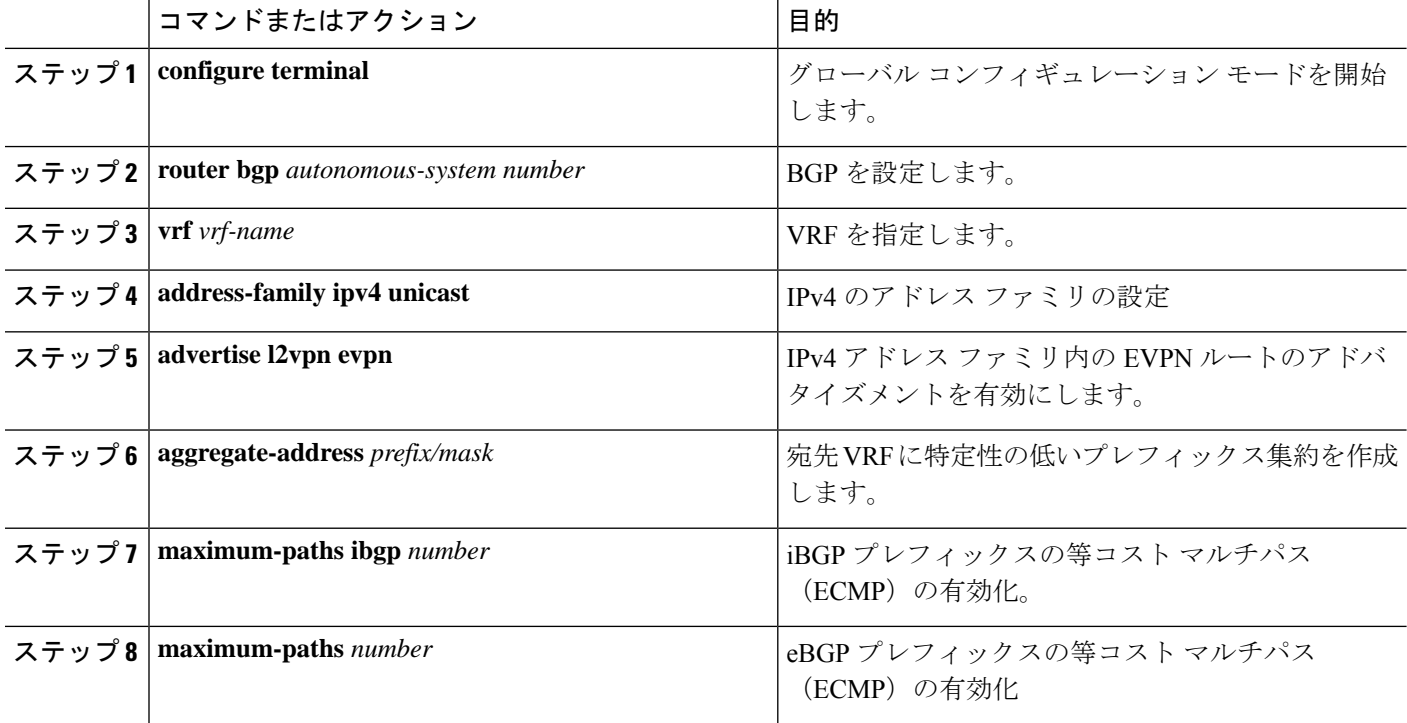

## 例:一元管理型 **VRF** ルート リークの設定:カスタム **VRF** 間の特定のプレフィックス

### **VXLAN BGP EVPN** ルーティング ブロックの設定

VXLAN BGP EVPN ルーティング ブロックは、集中型ルート リーク ポイントとして機能しま す。漏洩設定は、コントロールプレーンの漏洩とデータパスの転送が同じパスをたどるように ローカライズされます。最も重要なのは、ルーティング ブロックの VRF 設定と、それぞれの 宛先 VRF への特定性の低いプレフィックス(集約)のアドバタイズメントです。

```
vrf context Blue
  vni 51010
  rd auto
  address-family ipv4 unicast
   route-target both auto
   route-target both auto evpn
```

```
route-target import 65002:51020
    route-target import 65002:51020 evpn
!
vlan 2110
 vn-segment 51010
!
interface Vlan2110
 no shutdown
  mtu 9216
 vrf member Blue
  no ip redirects
  ip forward
!
vrf context Red
 vni 51020
  rd auto
  address-family ipv4 unicast
    route-target both auto
    route-target both auto evpn
    route-target import 65002:51010
    route-target import 65002:51010 evpn
!
vlan 2120
  vn-segment 51020
!
interface Vlan2120
 no shutdown
  mtu 9216
  vrf member Blue
 no ip redirects
  ip forward
!
interface nve1
  no shutdown
 host-reachability protocol bgp
 source-interface loopback1
 member vni 51010 associate-vrf
 member vni 51020 associate-vrf
!
router bgp 65002
  vrf Blue
    address-family ipv4 unicast
      advertise l2vpn evpn
      aggregate-address 10.20.0.0/16
      maximum-paths ibgp 2
     Maximum-paths 2
  vrf Red
    address-family ipv4 unicast
      advertise l2vpn evpn
      aggregate-address 10.10.0.0/16
      maximum-paths ibgp 2
      Maximum-paths 2
```
## 中央集中型 **VRF** ルート リーク ブリーフ:カスタム **VRF** による共有インターネット

次に、いくつかのポインタを示します。

- VXLAN BGP EVPN ファブリックの VRF ルート リークを使用した共有インターネットを 次の図に示します。
- デフォルト ルートは共有インターネット VRF からエクスポートされ、ボーダー ノードの VRF Blue および VRF Red 内で再アドバタイズされます。
- VRF Blue および VRF Red のデフォルト ルートが共有インターネット VRF にリークされ ていないことを確認します。
- VRF Blue および VRF Red の限定的でないプレフィックスは、共有インターネット VRF に エクスポートされ、必要に応じて再アドバタイズされます。
- 境界ノードから残りのVTEPに宛先VRF(青または赤)にアドバタイズされる、より具体 性の低いプレフィックス(集約)。
- BGPEVPNは、ルーティングループの発生を防ぐために以前にインポートされたプレフィッ クスをエクスポートしません。

![](_page_25_Figure_6.jpeg)

図 **3 :** 中央集中型 **VRF** ルートリーク:カスタム **VRF** による共有インターネット

一元管理型 **VRF** ルートリークの設定:カスタム **VRF** による共有イン ターネット

## ボーダー ノードでのインターネット **VRF** の設定

この手順は、IPv6 にも同様に適用されます。

- **1. configure terminal**
- **2. vrf context** *vrf-name*
- **3. vni** *number*
- **4. ip route 0.0.0.0/0** *next-hop*
- **5. rd auto**
- **6. address-family ipv4 unicast**
- **7. route-target both** {**auto** | *rt*}
- **8. route-target both** *shared-vrf-rt* **evpn**

![](_page_26_Picture_382.jpeg)

# ボーダー ノードでの共有インターネット **BGP** インスタンスの設定

この手順は、IPv6 にも同様に適用されます。

### 手順の概要

### **1. configure terminal**

- **2. router bgp** *autonomous-system number*
- **3. vrf** *vrf-name*
- **4. address-family ipv4 unicast**
- **5. advertise l2vpn evpn**
- **6. aggregate-address** *prefix/mask*
- **7. maximum-paths ibgp** *number*
- **8. maximum-paths** *number*

### 手順の詳細

![](_page_27_Picture_360.jpeg)

## ボーダー ノードでのカスタム **VRF** の設定

この手順は、IPv6 にも同様に適用されます。

- **1. configure terminal**
- **2. ip prefix-list** *name* **seq 5 permit 0.0.0.0/0**
- **3. route-map** *name* **deny 10**
- **4. match ip address prefix-list** *name*
- **5. route-map** *name* **permit 20**

![](_page_28_Picture_368.jpeg)

## ボーダーノードでのカスタム **VRF** コンテキストの設定 **- 1**

この手順は、IPv6 にも同様に適用されます。

手順の概要

- **1. configure terminal**
- **2. vrf context** *vrf-name*
- **3. vni** *number*
- **4. rd auto**
- **5. ip route 0.0.0.0/0 Null0**
- **6. address-family ipv4 unicast**
- **7. route-target both** {**auto** | *rt*}
- **8. route-target both** {**auto** | *rt*} **evpn**
- **9. import map** *name*

![](_page_28_Picture_369.jpeg)

![](_page_29_Picture_399.jpeg)

# ボーダー ノードでの **BGP** でのカスタム **VRF** インスタンスの設定

この手順は、IPv6 にも同様に適用されます。

- **1. configure terminal**
- **2. router bgp** *autonomous-system-number*
- **3. vrf** *vrf-name*
- **4. address-family ipv4 unicast**
- **5. advertise l2vpn evpn**
- **6. network 0.0.0.0/0**
- **7. maximum-paths ibgp** *number*

#### **8. maximum-paths** *number*

### 手順の詳細

![](_page_30_Picture_396.jpeg)

### 例:一元管理型 **VRF** ルート リークの設定:カスタム **VRF** による共有インターネット

共有インターネット VRF による中央集中型 VRF ルート リークの例

### 共有インターネット **VRF** の **VXLAN BGP EVPN** ボーダー ノードの設定

VXLAN BGP EVPN ボーダー ノードは、集中型共有インターネット VRF を提供します。漏出 設定は、コントロール プレーンの漏出とデータ パス転送が同じパスをたどるようにローカラ イズされます。最も重要な点は、ボーダー ノードの VRF 設定と、デフォルト ルートと特定性 の低いプレフィックス(集約)をそれぞれの宛先 VRF にアドバタイズすることです。

```
vrf context Shared
  vni 51099
 ip route 0.0.0.0/0 10.9.9.1
 rd auto
  address-family ipv4 unicast
   route-target both auto
    route-target both auto evpn
   route-target both 99:99
   route-target both 99:99 evpn
!
vlan 2199
  vn-segment 51099
!
interface Vlan2199
 no shutdown
 mtu 9216
```

```
vrf member Shared
 no ip redirects
 ip forward
!
ip prefix-list PL_DENY_EXPORT seq 5 permit 0.0.0.0/0
!
route-map RM_DENY_IMPORT deny 10
match ip address prefix-list PL_DENY_EXPORT
route-map RM_DENY_IMPORT permit 20
!
vrf context Blue
 vni 51010
 ip route 0.0.0.0/0 Null0
 rd auto
 address-family ipv4 unicast
   route-target both auto
   route-target both auto evpn
   route-target both 99:99
   route-target both 99:99 evpn
   import map RM_DENY_IMPORT
!
vlan 2110
 vn-segment 51010
!
interface Vlan2110
 no shutdown
 mtu 9216
 vrf member Blue
 no ip redirects
 ip forward
!
vrf context Red
 vni 51020
 ip route 0.0.0.0/0 Null0
 rd auto
 address-family ipv4 unicast
   route-target both auto
   route-target both auto evpn
   route-target both 99:99
   route-target both 99:99 evpn
   import map RM_DENY_IMPORT
!
vlan 2120
 vn-segment 51020
!
interface Vlan2120
 no shutdown
 mtu 9216
 vrf member Blue
 no ip redirects
 ip forward
!
interface nve1
 no shutdown
 host-reachability protocol bgp
 source-interface loopback1
 member vni 51099 associate-vrf
 member vni 51010 associate-vrf
 member vni 51020 associate-vrf
!
router bgp 65002
 vrf Shared
   address-family ipv4 unicast
     advertise l2vpn evpn
```

```
aggregate-address 10.10.0.0/16
   aggregate-address 10.20.0.0/16
   maximum-paths ibgp 2
   maximum-paths 2
vrf Blue
 address-family ipv4 unicast
   advertise l2vpn evpn
   network 0.0.0.0/0
   maximum-paths ibgp 2
   maximum-paths 2
vrf Red
  address-family ipv4 unicast
   advertise l2vpn evpn
   network 0.0.0.0/0
   maximum-paths ibgp 2
   maximum-paths 2
```
## 一元管理型 **VRF** ルート リーク ブリーフ:**VRF** デフォルトでの共有インターネット

いくつかのポインタを次に示します。

- VXLAN BGP EVPN ファブリックの VRF ルート漏洩を伴う共有インターネットを図 4 に示 します。
- default-route は VRF default からエクスポートされ、ボーダーノードの VRF Blue および VRF Red 内で再アドバタイズされます。
- VRF Blue および VRF Red のデフォルト ルートが共有インターネット VRF にリークされ ていないことを確認します。
- VRF Blue および VRF Red の限定的でないプレフィックスは、VRF デフォルトにエクス ポートされ、必要に応じて再アドバタイズされます。
- 境界ノードから残りのVTEPに宛先VRF(青または赤)にアドバタイズされる、より具体 性の低いプレフィックス(集約)。
- BGPEVPNは、ルーティングループの発生を防ぐために以前にインポートされたプレフィッ クスをエクスポートしません。

![](_page_33_Figure_2.jpeg)

図 **<sup>4</sup> :** 中央集中型 **VRF** ルートリーク:**VRF** デフォルトでの共有インターネット

# 一元管理型 **VRF** ルート リークの設定:**VRF** デフォルトでの共有イン ターネット

## ボーダー ノードでの **VRF** デフォルトの設定

この手順は、IPv6 にも同様に適用されます。

### 手順の概要

- **1. configure terminal**
- **2. ip route 0.0.0.0/0** *next-hop*

![](_page_33_Picture_155.jpeg)

![](_page_34_Picture_324.jpeg)

## ボーダー ノードでの **VRF** デフォルトの **BGP** インスタンスの設定

この手順は、IPv6 にも同様に適用されます。

### 手順の概要

- **1. configure terminal**
- **2. router bgp** *autonomous-system number*
- **3. address-family ipv4 unicast**
- **4. aggregate-address** *prefix/mask*
- **5. maximum-paths** *number*

### 手順の詳細

![](_page_34_Picture_325.jpeg)

## ボーダー ノードでのカスタム **VRF** の設定

この手順は、IPv6 にも同様に適用されます。

- **1. configure terminal**
- **2. ip prefix-list** *name* **seq 5 permit 0.0.0.0/0**
- **3. route-map** *name* **deny 10**
- **4. match ip address prefix-list** *name*
- **5. route-map** *name* **permit 20**

![](_page_35_Picture_305.jpeg)

# ボーダー ノードでの **VRF** デフォルトから許可されるプレフィックスのフィルタの設定

この手順は、IPv6 にも同様に適用されます。

### 手順の概要

### **1. configure terminal**

**2. route-map** *name* **permit 10**

### 手順の詳細

![](_page_35_Picture_306.jpeg)

## ボーダーノードでのカスタム **VRF** コンテキストの設定 **- 2**

この手順は、IPv6 にも同様に適用されます。

- **1. configure terminal**
- **2. vrf context** *vrf-name*
- **3. vni** *number*
- **4. rd auto**
- **5. ip route 0.0.0.0/0 Null0**
- **6. address-family ipv4 unicast**
- **7. route-target both**  $\{ \text{auto} \mid rt \}$
- **8. route-target both** {**auto** | *rt*} **evpn**
- **9. route-target both** *shared-vrf-rt*
- **10. route-target both** *shared-vrf-rt* **evpn**
- **11. import vrf default map** *name*

![](_page_36_Picture_441.jpeg)

![](_page_37_Picture_356.jpeg)

# ボーダー ノードでの **BGP** でのカスタム **VRF** インスタンスの設定

この手順は、IPv6 にも同様に適用されます。

### 手順の概要

- **1. configure terminal**
- **2. router bgp** *autonomous-system-number*
- **3. vrf** *vrf-name*
- **4. address-family ipv4 unicast**
- **5. advertise l2vpn evpn**
- **6. network 0.0.0.0/0**
- **7. maximum-paths ibgp** *number*
- **8. maximum-paths** *number*

![](_page_37_Picture_357.jpeg)

![](_page_38_Picture_445.jpeg)

### 例:一元管理型 **VRF** ルート リークの設定:カスタム **VRF** を使用した **VRF** デフォルト

VRF デフォルトによる中央集中型 VRF ルート リークの例

### **VRF** デフォルトの **VXLAN BGP EVPN** ボーダー ノードの設定

VXLAN BGP EVPNボーダーノードは、VRFデフォルトへの集中型アクセスを提供します。漏 出設定は、コントロール プレーンの漏出とデータ パス転送が同じパスをたどるようにローカ ライズされます。最も重要な点は、ボーダー ノードの VRF 設定と、デフォルト ルートと特定 性の低いプレフィックス(集約)をそれぞれの宛先 VRF にアドバタイズすることです。

```
ip route 0.0.0.0/0 10.9.9.1
!
ip prefix-list PL_DENY_EXPORT seq 5 permit 0.0.0.0/0
!
route-map permit 10
match ip address prefix-list PL_DENY_EXPORT
route-map RM_DENY_EXPORT permit 20
route-map RM_PERMIT_IMPORT permit 10
!
vrf context Blue
 vni 51010
  ip route 0.0.0.0/0 Null0
  rd auto
  address-family ipv4 unicast
   route-target both auto
   route-target both auto evpn
   import vrf default map RM_PERMIT_IMPORT
    export vrf default 100 map RM_DENY_EXPORT allow-vpn
!
vlan 2110
  vn-segment 51010
!
interface Vlan2110
 no shutdown
 mtu 9216
 vrf member Blue
 no ip redirects
 ip forward
!
vrf context Red
 vni 51020
 ip route 0.0.0.0/0 Null0
 rd auto
  address-family ipv4 unicast
    route-target both auto
   route-target both auto evpn
```

```
import vrf default map RM_PERMIT_IMPORT
    export vrf default 100 map RM_DENY_EXPORT allow-vpn
!
vlan 2120
 vn-segment 51020
!
interface Vlan2120
 no shutdown
  mtu 9216
 vrf member Blue
  no ip redirects
 ip forward
!
interface nve1
 no shutdown
 host-reachability protocol bgp
  source-interface loopback1
 member vni 51010 associate-vrf
 member vni 51020 associate-vrf
!
router bgp 65002
  address-family ipv4 unicast
      aggregate-address 10.10.0.0/16
      aggregate-address 10.20.0.0/16
     maximum-paths 2
     maximum-paths ibgp 2
  vrf Blue
    address-family ipv4 unicast
     advertise l2vpn evpn
     network 0.0.0.0/0
     maximum-paths ibgp 2
     maximum-paths 2
  vrf Red
    address-family ipv4 unicast
     advertise l2vpn evpn
     network 0.0.0.0/0
     maximum-paths ibgp 2
     maximum-paths 2
```
翻訳について

このドキュメントは、米国シスコ発行ドキュメントの参考和訳です。リンク情報につきましては 、日本語版掲載時点で、英語版にアップデートがあり、リンク先のページが移動/変更されている 場合がありますことをご了承ください。あくまでも参考和訳となりますので、正式な内容につい ては米国サイトのドキュメントを参照ください。